## Installing Timeslips Service Release

When Timeslips has a service release, it is recommended that it be installed on the server and all workstations. Follow these instructions:

- 1. Obtain exclusive access to Timeslips and open Timeslips **ON THE SERVER**
- 2. Back up the database (use a unique name or date)
- 3. From the menu bar, click Help > Sage Support > Downloads and Updates Help Live Chat

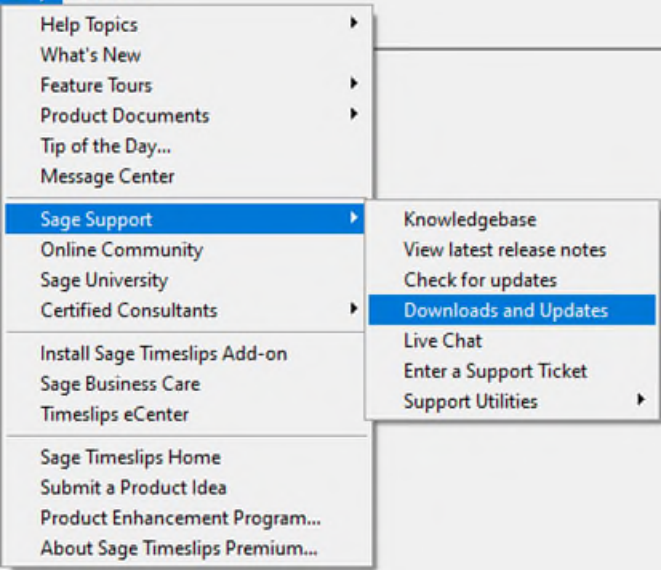

4. Choose the option to "Download … Service Release":

## **Sage Timeslips Premium:**

Download Sage Timeslips Premium (Build 30.0.5.96)

**System Requirements: Sage Timeslips Premium** 

## Note: Additional product update available:

Download Sage Timeslips Premium September 2023 Service Release (Build 30.0.5.96)

Note: Updates and full installs should always be installed on the server directly. You should not install these files on a workstation unless the subscription is for a single license.

- 5. Close Timeslips on the server and run the downloaded file on the server
- 6. When completed, open Timeslips on each workstation and follow the prompts to update the workstation.